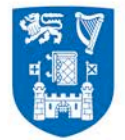

# **Trinity College Dublin, the University of Dublin's Model Pension Scheme and Allied Spouses', Civil Partners' and Children's Scheme**

# **Modelling Tool** – **User Guide**

for members of the above Pension Scheme *only*

The Modelling Tool is designed to help you to get an estimate of your projected pension benefits based on actual salary and service details supplied by you. It will, on this basis, estimate:

- pension benefits at retirement for a selected retirement age;
- Spouses/Civil Partners' and Children's benefits;
- Death in Service benefits;
- Preserved Benefits if you resign/leave service before minimum retirement age;
- Actuarially Reduced benefits before minimum retirement age\*.

The **Help** button located beside each question gives guidance to the information required to generate a Benefit Statement. Please note that the calculator will not take into account salary increases between now and retirement.

#### **Disclaimer**

Before using the Modelling Tool, you must read the Disclaimer and click "Yes" to accept the conditions.

\*Please note that these will be indicative figures only. The modelling tool is based on the Civil Service modelling tool which is based on a retirement age of 65 and not 30 September following age. Therefore if your retirement date is closer to your 66<sup>th</sup> birthday you may wish to contact the Pensions Office for more accurate figures.

For guidance on answering the questions on the Modelling Tool please see below:

#### **Scheme Details Section**

"Do you pay Class A or Class D PRSI": Please refer to your most recent payslip for confirmation of your PRSI Class.

"Are you a member of the New Scheme":

"New Entrants" status applies to those whose employment in Trinity College Dublin was their first Public Service appointment.

"Other" status applies to those who originally joined the Public Service prior to 1 April 2004 and who have not had a break in service of more than 6 months in the Public Service

If you are unsure of your status, please contact the Trinity College Pensions Office.

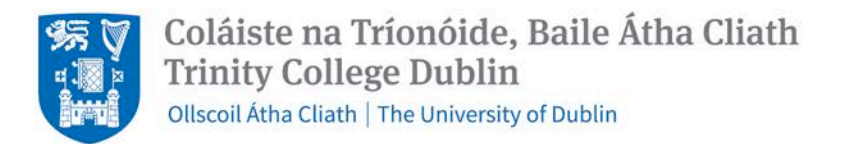

## **Service and Salary Details Section**

### "Enter your service to date":

- The Service History calculating tool allows you to input your pensionable service with the University. You should use this tool if you have varied your working hours (part-time, availed of any Unpaid Leave etc). An example is available within the Modelling Tool when you click on "click for help in calculating service".
- Input your service up to today's date *only*. The Modelling Tool will project to your Retirement Date/Date of Leaving (Preserved Benefits), as per your request.
- Please ensure to include the "%" sign when inputting the percentage of full-time equivalent hours worked.

*Please note that the Modelling Tool does not verify the dates that you input for any overlapping or duplication. Please ensure that you input the correct dates and percentages that you have worked.* 

#### "Enter details of transferred service/added years/notional service":

If the Trinity College Pensions Office has confirmed in writing the completion of a transfer in of pensionable service to the Model Pension Scheme, you should enter the service as follows:

E.g. 2.225 WTE years transferred in should be input as 2 years 82 days (calculated as 0.225 \* 365.25).

#### "Enter Pensionable Remuneration":

Please refer to your basic salary (plus any pensionable allowances) on your most recent payslip

- If you are Monthly Paid, multiply your basic salary x 12.
- If you are Weekly Paid, multiply your basic salary x 52.18

#### "Enter Future Working Pattern":

Please enter the percentage of full-time equivalent hours that you intend to work going forwards so that a pension benefit projection can be generated.

#### **Benefit Statements Section**

For guidance on selecting type of Benefit Statement that you wish to generate:

Retirement Benefits: projection of benefits to selected Retirement Date

Preserved Benefits: projection of benefits to selected resignation/leave date

Actuarially Reduced Benefits: projection of benefits to selected Early Retirement Date

Death in Service Benefits: projection of benefits to selected date